# **JART All Alberta Alberton**

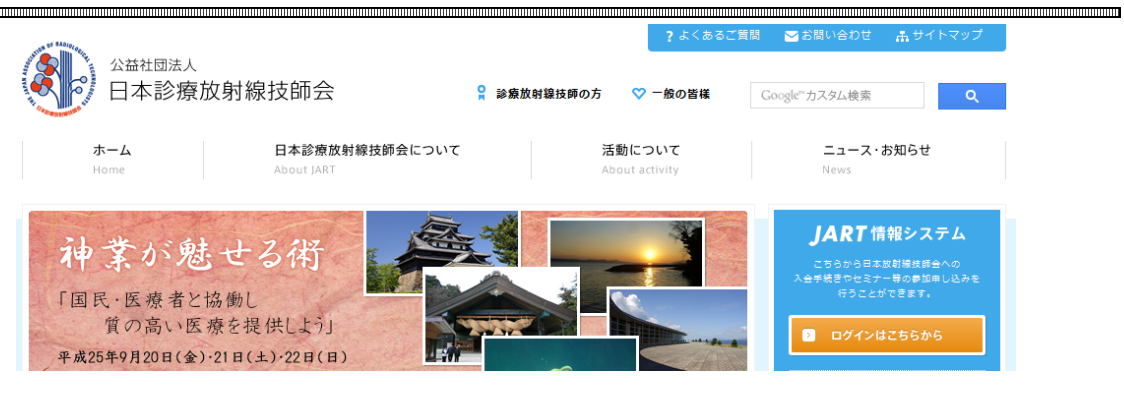

# **JART JART**

# ■ JART情報システムログイン

こちらから日本放射線技師会への入会手続きやセミナー等の参加申し込み等を行うことができます。 日本放射線技師会会員の方は、日本放射線技師会への各種お申し込みや情報等を参照することができます。

JART会員でこのシステムを初めて利用する方はメールアドレス、バスワードの登録が必要となります。 お手数ですが次段の再登録より本人確認を行なって下さい。

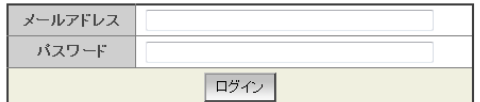

#### 揉作説明(動画)

パスワードが不明な方はこちらから仮パスワードを取得して下さい。

## ■ JART会員で初めてこのシステムを利用する方へ インファイン インファイン アイディング・シーム

既に日本放射線技師会にご入会されており、初めて斬システムをご利用する方は、メールアドレス、パスワードの再登録が必要となります。<br>お手数をおかけいたしますが、再登録手続きをお願い、たします。

# 再登録

#### 操作説明(動画)

## ■新規利用登録 インファイル マイン マイン

日本放射線技師会にご入会されていない方で、初めてJART情報システムをご利用される方は、新規利用登録を行ってください。<br>(社)日本放射線技師会に新規入会を申込まれる方は、こちらで利用登録を行った(創こ、会員ページ内で入会のお申し込みを行ってください。

# | 新規利用登録 |

### 操作説明(動画)

## ■生涯学習

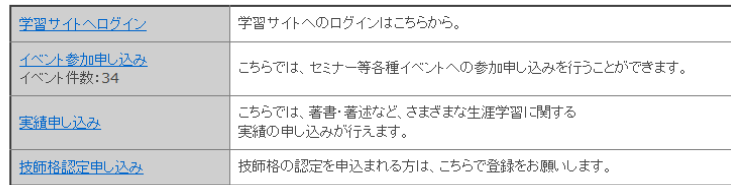